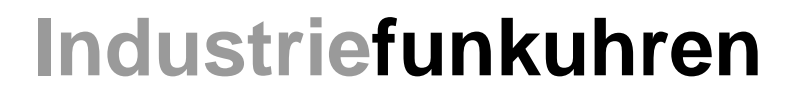

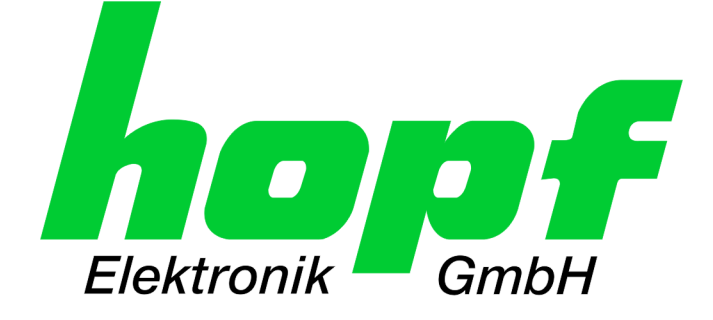

# Technische Beschreibung

\_\_\_\_\_\_\_\_\_\_\_\_\_\_\_\_\_\_\_\_\_\_\_\_\_\_\_\_\_\_\_\_\_\_\_\_\_\_\_\_\_\_\_\_\_\_\_\_\_\_\_\_\_\_\_\_\_\_\_\_\_

# 4475LAN-7271 Hutschienen TimeServer für NTP / SINEC H1

- mit AC-Weitbereichsnetzteil
- zwei unabhängige serielle Schnittstellen
- DCF77 Antennensimulation
- IRIG-B Ausgabe Analog und Digital
- drei programmierbare Impulsausgänge (Optokoppler)

**Optional:** Ausgabe von Impulsen und seriellen Telegrammen über LWL (Bauform ST)

# **DEUTSCH**

**Version: 01.00 - 16.04.2010** 

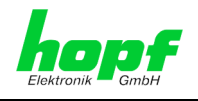

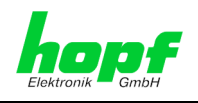

### **Symbole und Zeichen**

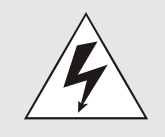

### **Betriebssicherheit**

Nichtbeachtung kann zu Personen- oder Materialschäden führen.

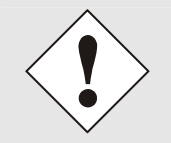

### **Funktionalität**

Nichtbeachtung kann die Funktion des Systems/Gerätes beeinträchtigen.

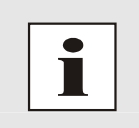

### **Information**

Hinweise und Informationen

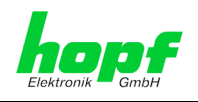

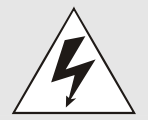

#### **Sicherheitshinweise**

Die Sicherheitsvorschriften und Beachtung der technischen Daten dienen der fehlerfreien Funktion des Gerätes und dem Schutz von Personen und Material. Die Beachtung und Einhaltung ist somit unbedingt erforderlich.

Bei Nichteinhaltung erlischt jeglicher Anspruch auf Garantie und Gewährleistung für das Gerät.

Für eventuell auftretende Folgeschäden wird keine Haftung übernommen.

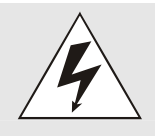

#### **Gerätesicherheit**

Dieses Gerät wurde nach dem aktuellsten Stand der Technik und den anerkannten sicherheitstechnischen Regeln gefertigt.

Die Montage des Gerätes darf nur von geschulten Fachkräften ausgeführt werden. Es ist darauf zu achten, dass alle angeschlossenen Kabel ordnungsgemäß verlegt und fixiert sind. Das Gerät darf nur mit der auf dem Typenschild angegebenen Versorgungsspannung betrieben werden.

Die Bedienung des Gerätes darf nur von unterwiesenem Personal oder Fachkräften erfolgen.

Reparaturen am geöffneten Gerät dürfen nur von der Firma hopf Elektronik GmbH oder von entsprechend ausgebildetem Fachpersonal ausgeführt werden.

Vor dem Arbeiten am geöffneten Gerät oder vor dem Auswechseln einer Sicherung ist das Gerät immer von allen Spannungsquellen zu trennen.

Falls Gründe zur Annahme vorliegen, dass die einwandfreie Betriebssicherheit des Gerätes nicht mehr gewährleistet ist, so ist das Gerät außer Betrieb zu setzen und entsprechend zu kennzeichnen.

Die Sicherheit kann z.B. beeinträchtigt sein, wenn das Gerät nicht wie vorgeschrieben arbeitet oder sichtbare Schäden vorliegen.

#### **CE-Konformität**

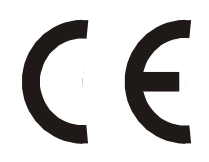

Dieses Gerät erfüllt die Anforderungen der EG-Richtlinien 89/336/EWG "Elektromagnetische Verträglichkeit" und 73/23/EWG "Niederspannungs-Richtlinie".

Hierfür trägt das Gerät die CE-Kennzeichnung (CE = Communautés Européennes = Europäische Gemeinschaften)

Das CE signalisiert den Kontrollinstanzen, dass das Produkt den Anforderungen der EU-Richtlinie - insbesondere im Bezug auf Gesundheitsschutz und Sicherheit der Benutzer und Verbraucher - entspricht und frei auf dem Gemeinschaftsmarkt in den Verkehr gebracht werden darf.

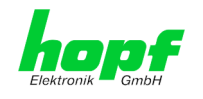

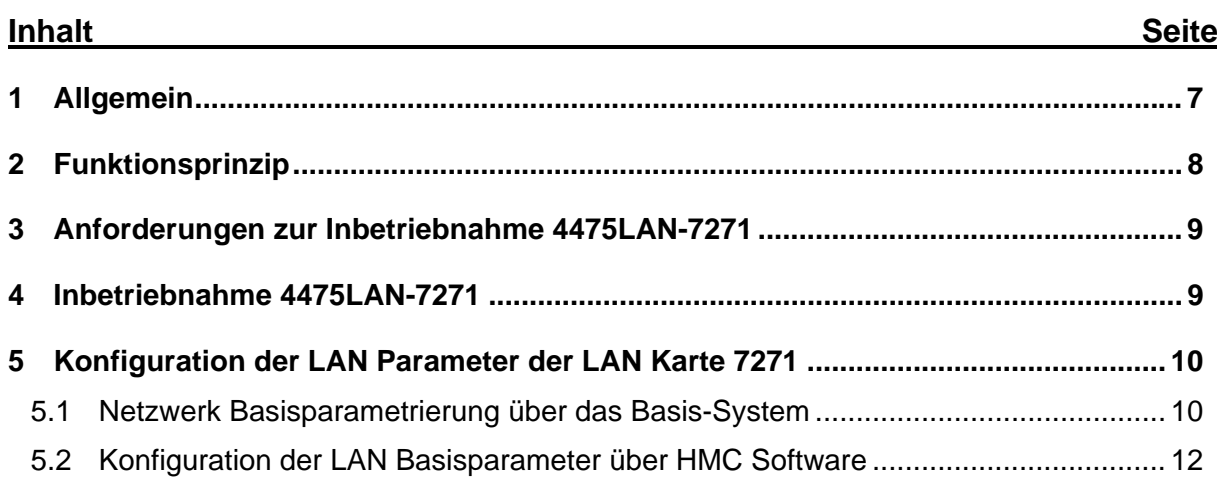

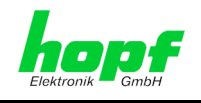

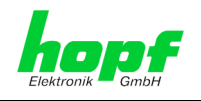

# **1 Allgemein**

Der Hutschienen NTP / SINEC H1 TimeServer besteht aus folgenden Komponenten:

- 1. AC-Weitbereichsnetzteil
- 2. Subsystem Modell 4475 (optional mit LWL Ausgabe)
- 3. NTP / SINEC H1 LAN Karte 7271 DIN-Rail (Version für die Hutschiene)

Für jede dieser Komponenten steht im weiteren eine spezielle Technische Beschreibung zur Verfügung (Stand 16.04.2010):

#### zu 1) *Technische Beschreibung 1*: Netzteil

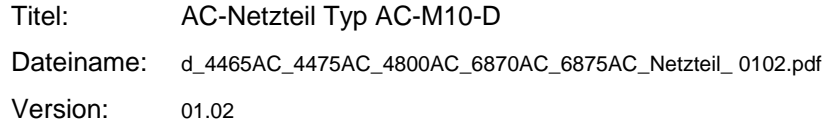

#### zu 2) *Technische Beschreibung 2*: Subsystem Modul 4475

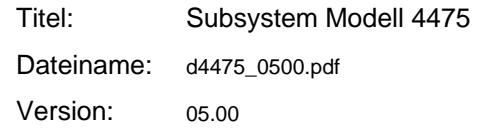

#### zu 3) *Technische Beschreibung 3*: LAN Karte 7271

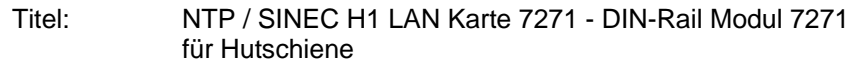

- Dateiname: d7271-7272\_0503.pdf
- Version: 05.03

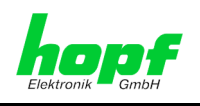

# **2 Funktionsprinzip**

Das integrierte Netzteil AC-M10-D versorgt das Modul 4475 und die NTP / SINEC H1 LAN Karte 7271 mit der erforderlichen Betriebsspannung.

Das Hutschienenmodul 4475 sendet die erforderlichen Zeitinformationen in Form des seriellen Datentelegramms und hochgenauen PPS Signals an die NTP / SINEC H1 LAN Karte 7271.

Die zyklische Datenübertragung zwischen dem Modul 4475 und NTP / SINEC H1 LAN Karte 7271 kann mit der "SEND" LED kontrolliert werden.

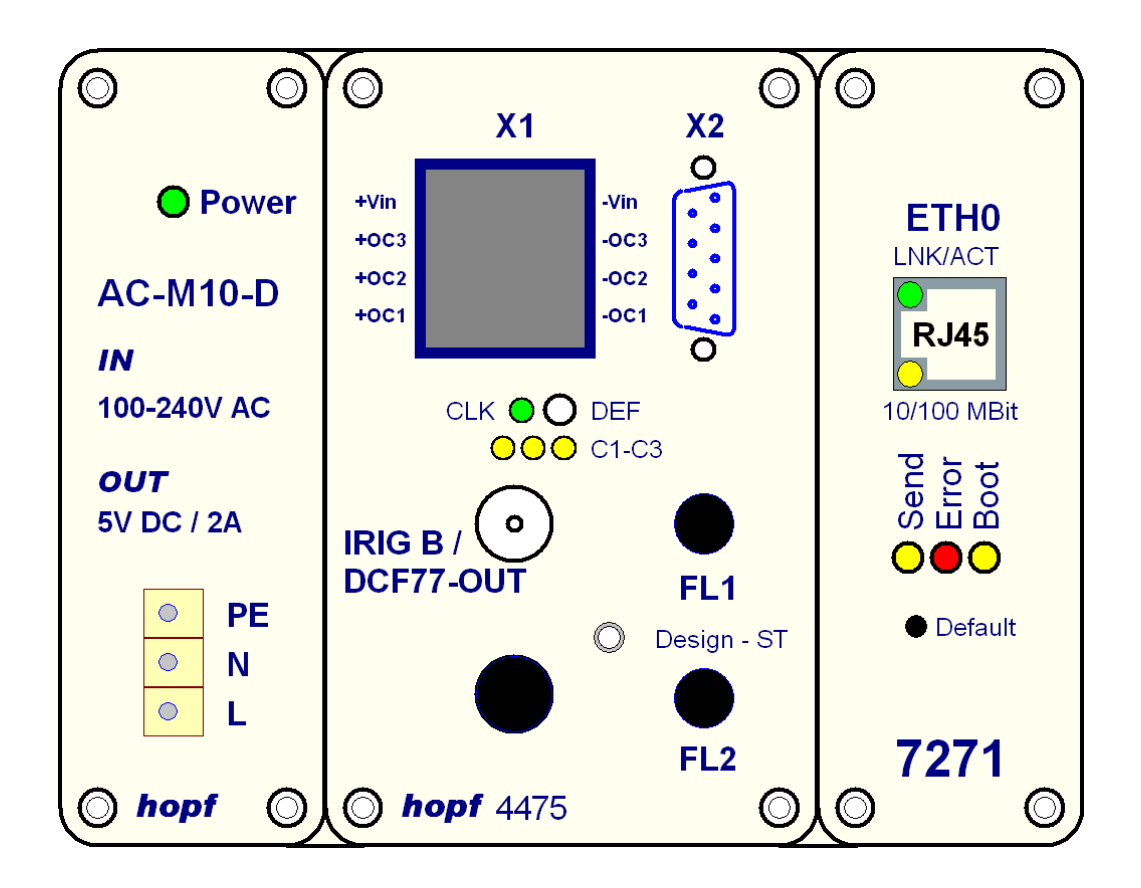

Gehäusetyp 6 (L = 175,0 mm; B = 135,0 mm; Clip = 80,0 mm)

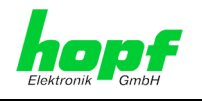

## **3 Anforderungen zur Inbetriebnahme 4475LAN-7271**

Zur Konfiguration des **Subsystem Modell 4475** für **NTP / SINEC H1 LAN Karte 7271** ist erforderlich:

- Freischaltung / Aktivierung der Funktion durch *hopf* Elektronik GmbH
- Hardware/Firmware: Alle Geräte **FG4475xx** mit **Firmware Version** ab **05.00**
- Remote-Software: **HMC** ab Version 01.06 **HMC**-Treiber '*hopf4475\_v05xx RS232\_v01xx.drv*'
- Web-Browser: Internet Explorer, Mozilla Firefox, Opera etc.

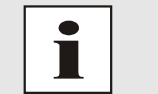

Der erforderliche **HMC**-Treiber *hopf4475\_v05xx RS232\_*v01xx.*drv* kann beim Nichtvorhandensein nachträglich installiert werden (**HMC** Menü: *Geräte Treiberverwaltung* Treiber *Hinzufügen*).

## **4 Inbetriebnahme 4475LAN-7271**

- Gerät montieren (siehe *Technische Beschreibung 1 Netzteil*)
- Synchronisationsquelle mit Modul 4475 verbinden (siehe *Technische Beschreibung 2: Subsystem Modell 4475*)
- Spannungsversorgung am Gerät anschließen (siehe *Technische Beschreibung 1: Netzteil*)
- Subsystem Modul 4475 Basiskonfiguration durchführen (siehe *Technische Beschreibung 2: Subsystem Modell 4475*)
- Synchronisation des Modul 4475 überprüfen (siehe *Technische Beschreibung 2: Subsystem Modell 4475*)
- 4475LAN-7271 erweiterte Konfiguration für die NTP / SINEC H1 LAN Karte 7271:
	- o Setzen der LAN Parameter (IP-Adresse, Gateway-Adresse und Netzmaske) für die **ETH0** Schnittstelle der NTP / SINEC H1 LAN Karte 7271.
- Basiskonfiguration der NTP / SINEC H1 LAN Karte 7271durchführen (siehe *Technische Beschreibung 3: LAN Karte 7271*).

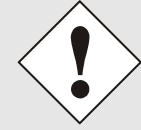

Die DIP-Schalter DS1 Einstellung der NTP / SINEC H1 LAN Karte 7271 darf nicht verändert werden.

 In den NTP Client/Server Rechner bzw. Systeme die NTP / SINEC H1 LAN Karte 7271 als NTP Server eintragen.

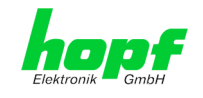

# **5 Konfiguration der LAN Parameter der LAN Karte 7271**

### **5.1 Netzwerk Basisparametrierung über das Basis-System**

Das Setzen bzw. Auslesen der LAN Parameter (**IP**-Adresse, **Gateway**-Adresse, **Netzmaske** und **Konfigurations-Bytes**) für die **ETH0** Schnittstelle der NTP / SINEC H1 LAN Karte 7271 erfolgt über das **"LAN"**- Menü der HMC für Modul 4475:

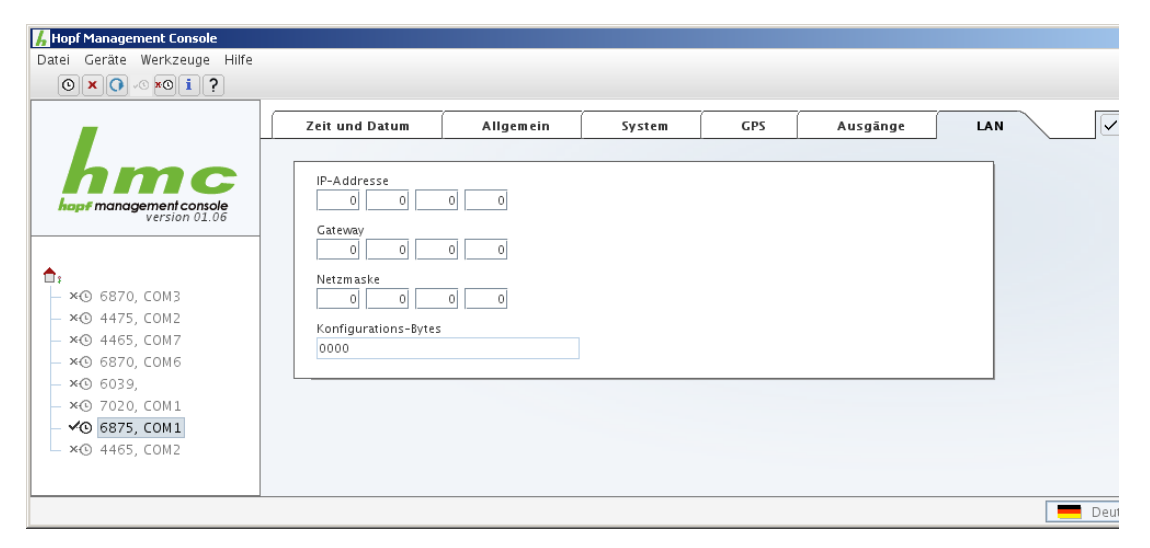

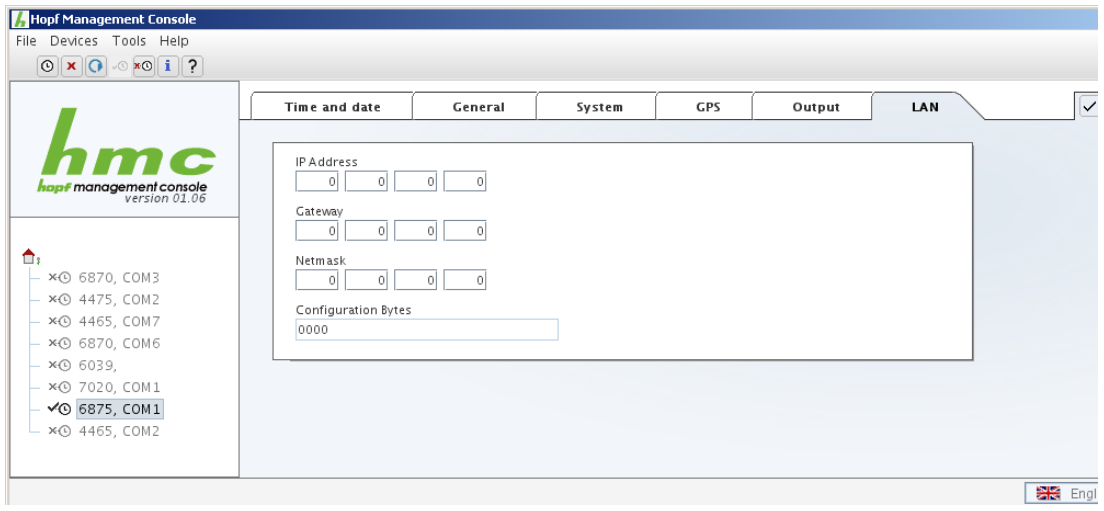

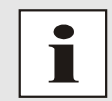

Die Aktivierung von DHCP Modi in der NTP / SINEC H1 LAN Karte 7271 erfolgt durch das Setzen der IP-Adresse **>000.000.000.000<** (keine gültige IP-Adresse).

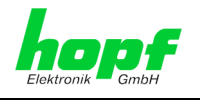

#### **Statische IPv4-Adresse**

Die Eingabe der IPv4-Adresse erfolgt in 4 Zifferngruppen einstellbar von 000 bis 255. Sie sind durch einen Punkt (.) getrennt. Die Eingabe hat 3-stellig zu erfolgen (z.B.: 2 → 002).

Bei einer unplausiblen Eingabe (wie 265) wird ein INPUT ERROR ausgegeben und die vollständige Eingabe verworfen.

#### **DHCP / Statische IP-Adressenvergabe**

Für die Verwendung von DHCP ist die IP-Adresse **>000.000.000.000<** (keine gültige IP-Adresse) zu setzen.

Alle anderen Einstellungen werden als statische IP-Adresse interpretiert.

Mit den **Konfigurations-Bytes** können verschiedene Einstellungen vorgenommen werden. Zur Zeit beinhalten diese keine Funktion. Aus Kompatibilitätsgründen sollten diese auf **"0"** gesetzt werden

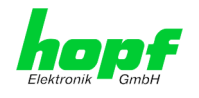

### **5.2 Konfiguration der LAN Basisparameter über HMC Software**

Nach dem Anschließen des System an die Spannungsversorgung und Herstellen der Netzwerkverbindung mit der NTP / SINEC H1 LAN Karte 7271, können die Basis LAN-Parameter eingestellt werden. Die erweiterten Konfiguration (WebGUI) der NTP / SINEC H1 LAN Karte 7271 erfolgt dann über einen Browser im WebGUI.

Die Basis LAN-Parameter können mit dem, in die HMC integrierten, **Network Configuration Assisant** eingestellt werden.

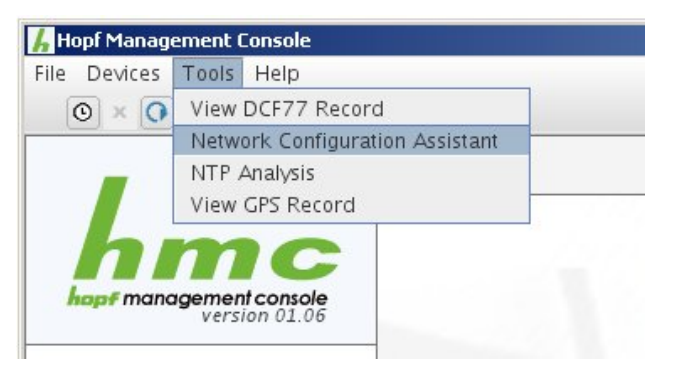

Nach dem der **HMC Network Configuration Assisant** gestartet wurde und die Suche nach hopf LAN Modulen vollständig abgeschlossen ist, kann die Konfiguration der Basis LAN Parameter erfolgen.

Die NTP / SINEC H1 LAN Karte 7271 ist in der **"Device List**" als **727100DIN** (**Device Type** in der **Configuration**) aufgelistet. Bei mehreren *hopf* LAN Modulen vom gleichen Typ können diese anhand der **"Hardware Address"** unterschieden werden.

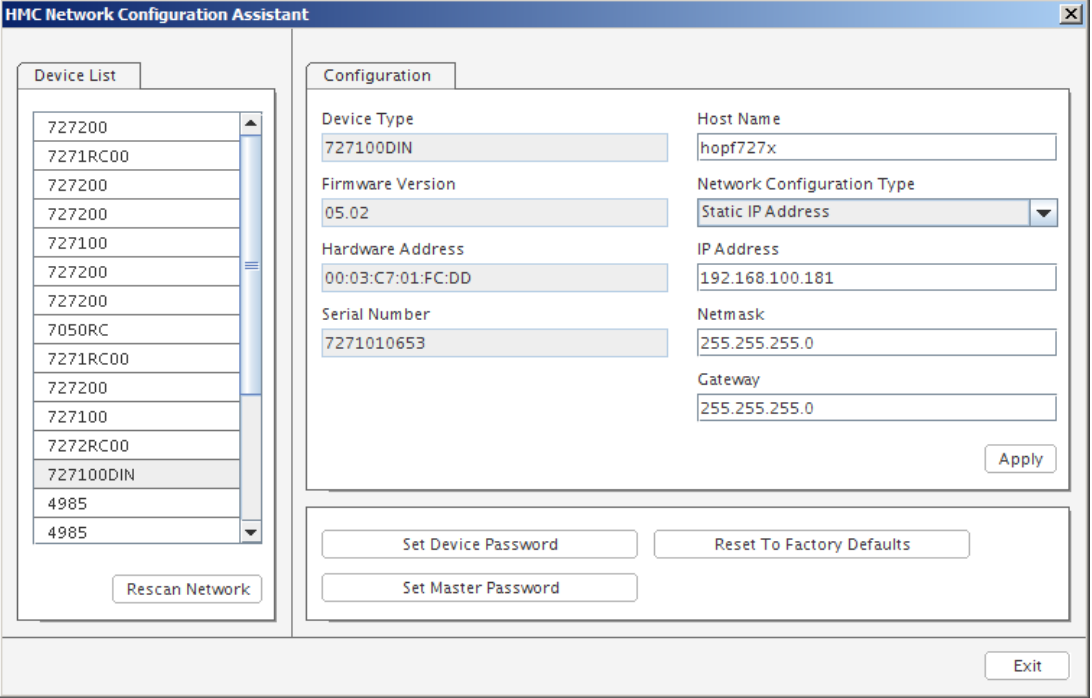

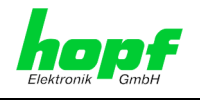

Zur erweiterten Konfiguration (**WebGUI**) der NTP / SINEC H1 LAN Karte 7271 über einen Browser sind folgende Basis LAN-Parameter erforderlich:

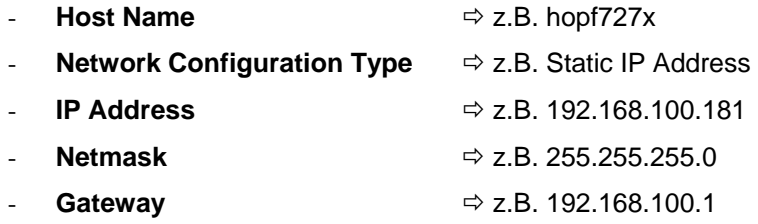

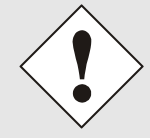

Bei der **Host Name** Bezeichnung dürfen nur alphanumerische Zeichen (Buchstaben und Zahlen) verwendet werden. Zusätzlich ist zu beachten, dass das 1.Zeichen ein Buchstabe ist.

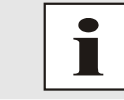

Die Netzwerkparameter für die NTP / SINEC H1 LAN Karte 7271 sollten vorher bei dem Netzwerkadministrator abgestimmt werden.

Nach der Eingabe der oben genannten LAN-Parameter müssen diese an die NTP / SI-NEC H1 LAN Karte 7271 übertragen werden Button **Apply** . Dabei erfolgt eine Aufforderung zur Eingabe des **Password**:

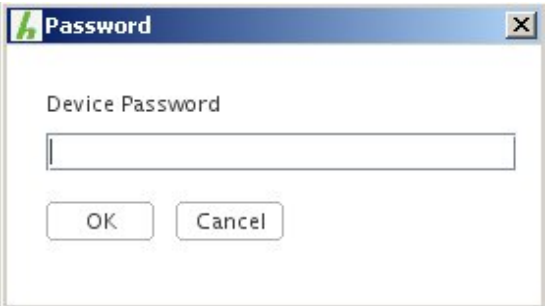

Die NTP / SINEC H1 LAN Karte 7271 ist bei der Auslieferung das Passwort **<device>** gesetzt. Die Eingabe mit Button | OK | bestätigen.

Um die Übernahme der Eingaben zu prüfen, kann mit dem Button **Rescan Network** ein erneuter Scan des Netwerks ausgelöst werden. Nach Auswahl des gewünschten *hopf* LAN Moduls werden dann die neuen Parameter angezeigt.